# **COMUNITAT EN XARXA: ÚS DEL FÒRUM**

Per crear una comunitat en xarxa cal disposar d'un espai de trobada i intercanvi. A l'Atles aquest espai és el FÒRUM.

Les contribucions en un fòrum s'organitzen per "Temes". Cada tema és creat pels tutors del Projecte per organitzar les intervencions que es realitzen. A cada tema podràs enviar les consultes, respostes o comentaris relatius a aquest tema particular. D'aquesta manera, podràs tenir agrupats fils de conversa diversos en funció dels temes que sorgeixin al llarg de l'any.

A continuació trobaràs els passos a seguir per entrar al fòrum, eseleccionar un tema en particular, seguir un fil de conversa, visitar espais amb missatges nous, etc.

## **Acces al FÒRUM**

Accedim al fòrum a través del següent enllaç: http://www.atlasdeladiversidad.net/ca/forum/

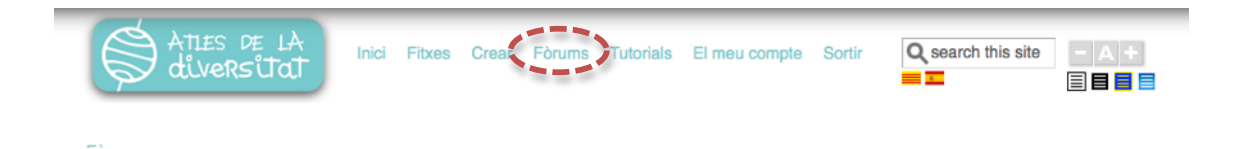

 Una vez allí encontrarás listados los temas de debate que se hayan creado Dintre del FÒRUM.

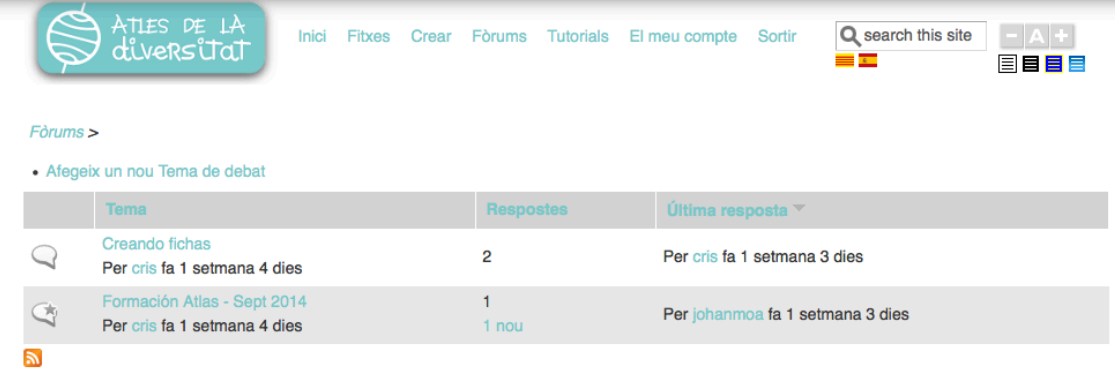

### **Enviar aportacions al FÒRUM**

Per enviar una nova aportació al FÒRUM, has d'entrar al fil de conversa del

teu interès, fent clic sobre el seu nom. Per exemple: "Creant fitxes". Un cop allà trobaràs el fil de conversa que s'ha iniciat juntament amb el formulari d'enviament de noves aportacions. podràs:

• Enviar una aportació al final del fil de conversa que s'ha iniciat, o • Respondre directament a alguna de les aportacions enviades per altres persones.

Fil de conversa:

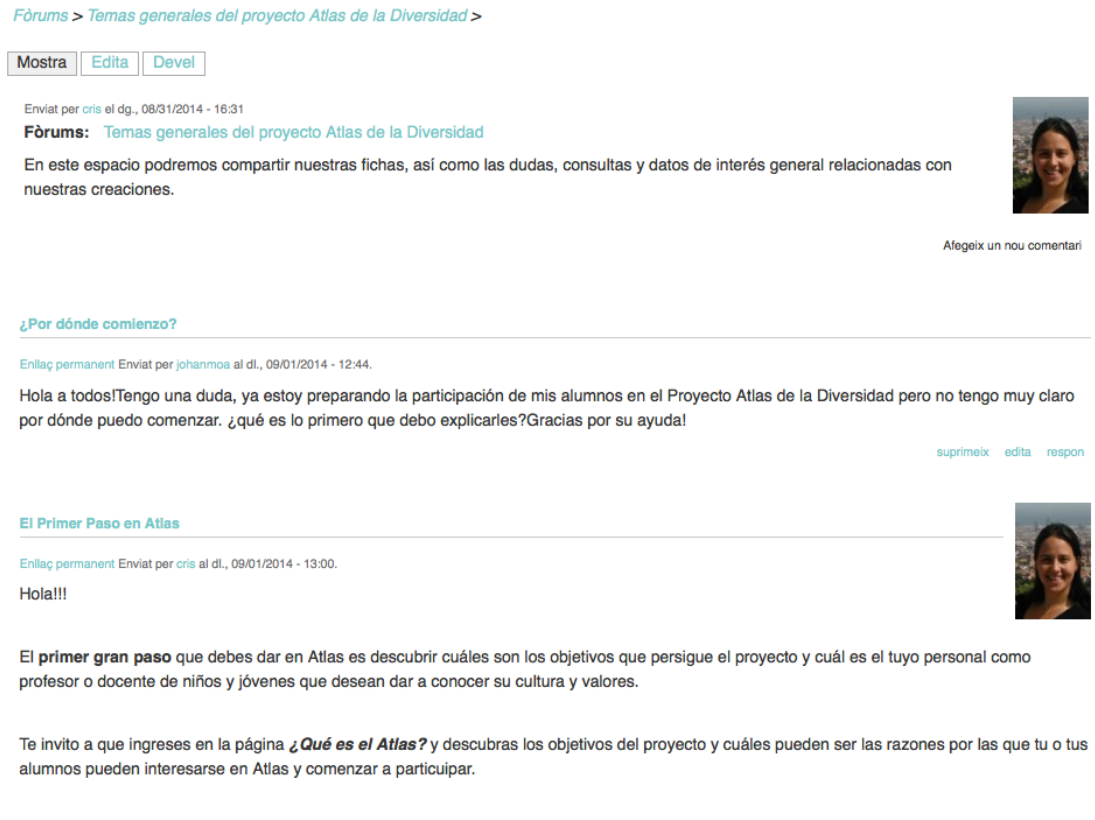

¡Adelante! La aventura apenas comienza...

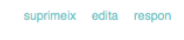

Al final del fil de conversa trobaràs el formulari d'enviament de missatges o aportacions:

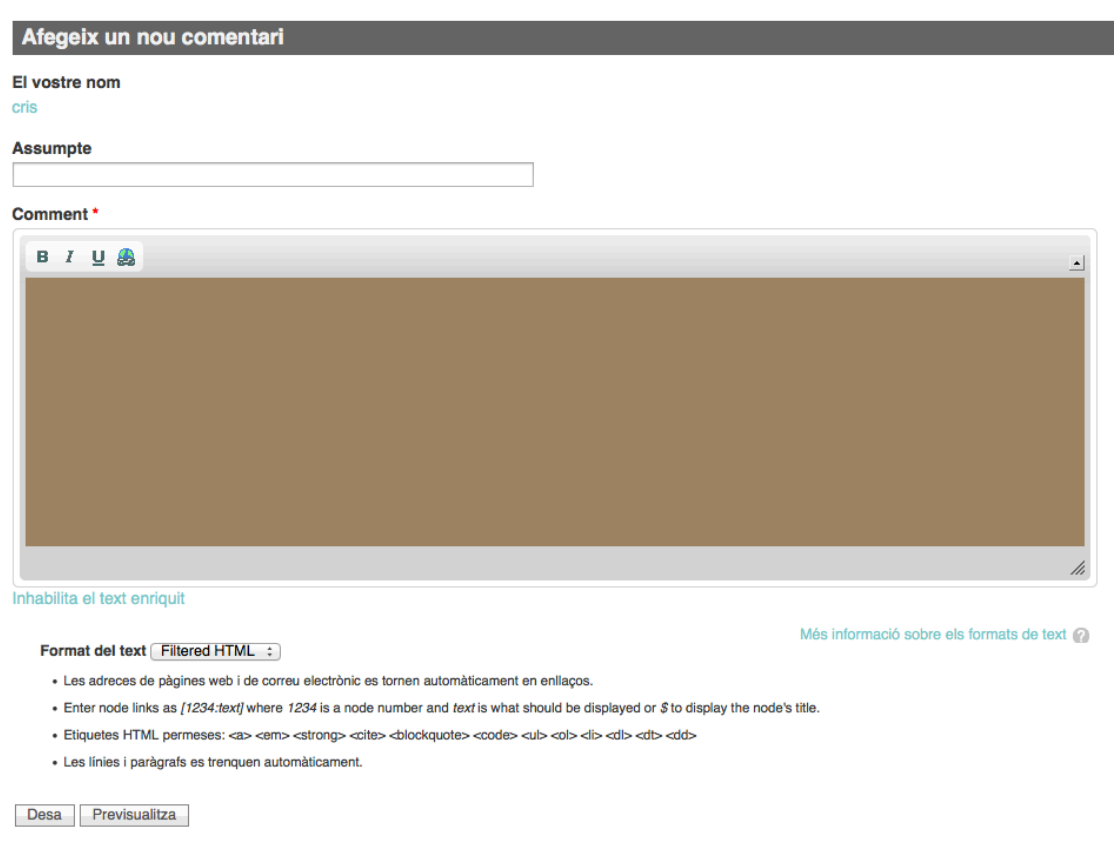

Indica en el formulari l'assumpte i comentari que aportaràs al fòrum. En acabar podràs:

• Guardar la teva contribució i enviar-la al fòrum • Generar una vista prèvia de la teva aportació. Podràs visualitzar i posteriorment guardar o modificar la teva aportació abans d'enviar.

A partir d'aquest moment el teu comentari o aportació es publicarà al FÒRUM.

### **Nous missatges al FÒRUM**

Els fòrums s'identifiquen amb la icona Q. Quan algun company envia una nova aportació immediatament apareix una petita estrella sobre la icona del fòrum. Missatges nous

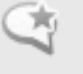

Com podràs veure a continuació també apareix el nombre de missatges sense llegir dins del tema del FÒRUM. Aquest element és molt útil quan es tenen molts missatges per llegir perquè permet visualitzar la data d'enviament de l'últim missatge i el nombre d'aportacions que has llegit.

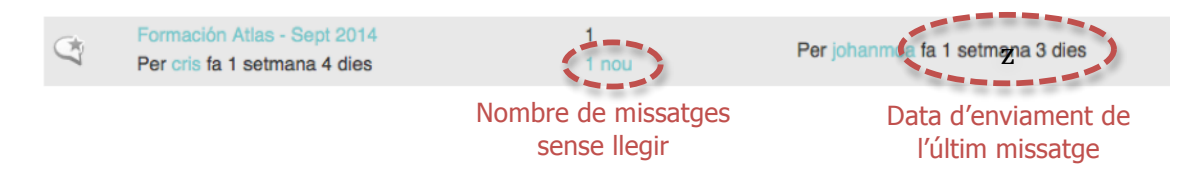

## **Editar o suprimir missatges enviats al FÒRUM**

Dins del teu perfil s'habilitaran alguns enllaços que et permeten rectificar en l'enviament d'algun missatge o aportació realitzada al FÒRUM.

Per a això hauràs d'entrar al Tema i posteriorment buscar quin és l'aportació que vols modificar.

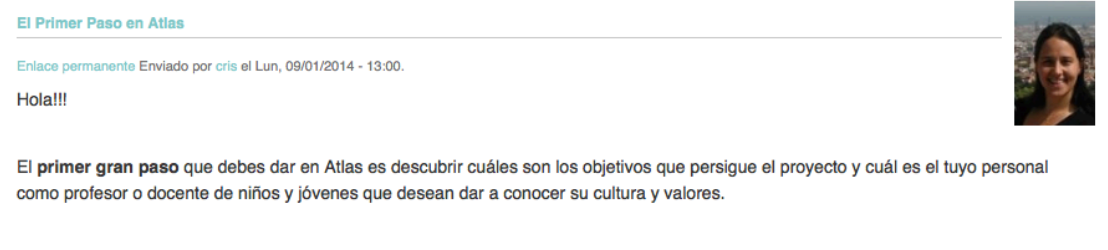

Te invito a que ingreses en la página ¿Qué es el Atlas? y descubras los objetivos del proyecto y cuáles pueden ser las razones por las que tu o tus alumnos pueden interesarse en Atlas y comenzar a particuipar.

eliminar editar responder

¡Adelante! La aventura apenas comienza...

Una vegada allà trobaràs les següents possibilitats:

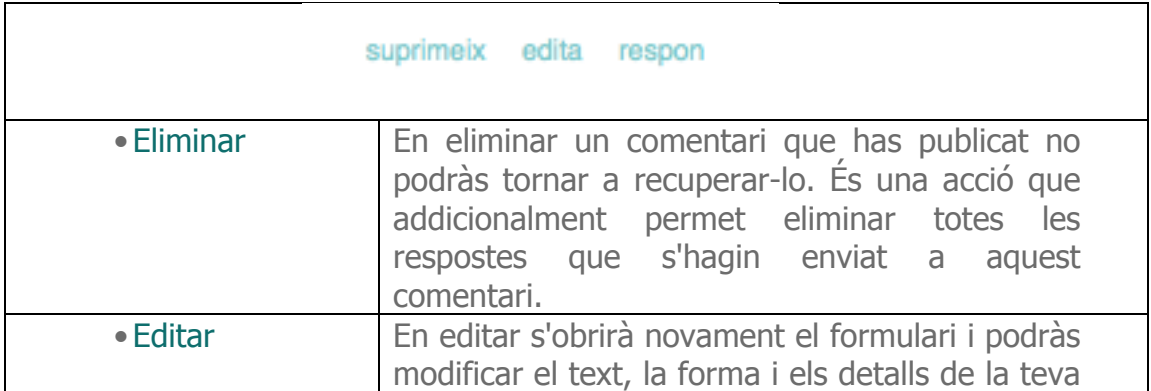

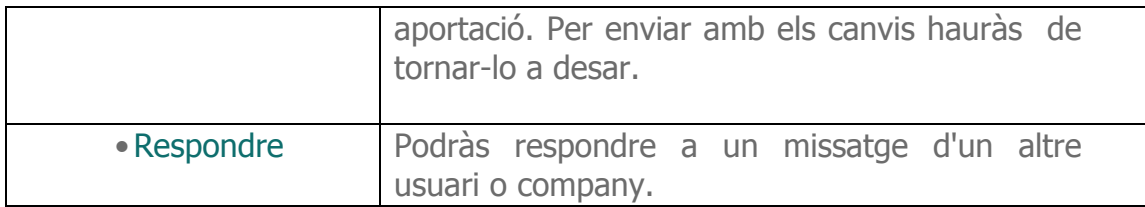